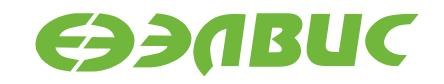

# **ПРИМЕНЕНИЕ ПРОЦЕССОРОВ СЕРИИ «МУЛЬТИКОР»**

**Обработка прерываний**

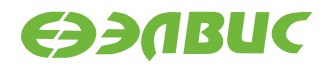

**\_\_\_\_\_\_\_\_\_\_\_\_\_\_\_\_\_\_\_\_\_\_\_\_\_\_\_\_\_\_\_\_\_\_АО НПЦ «ЭЛВИС»**

support@elvees.com, www.multicore.ru

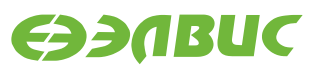

# **ОГЛАВЛЕНИЕ**

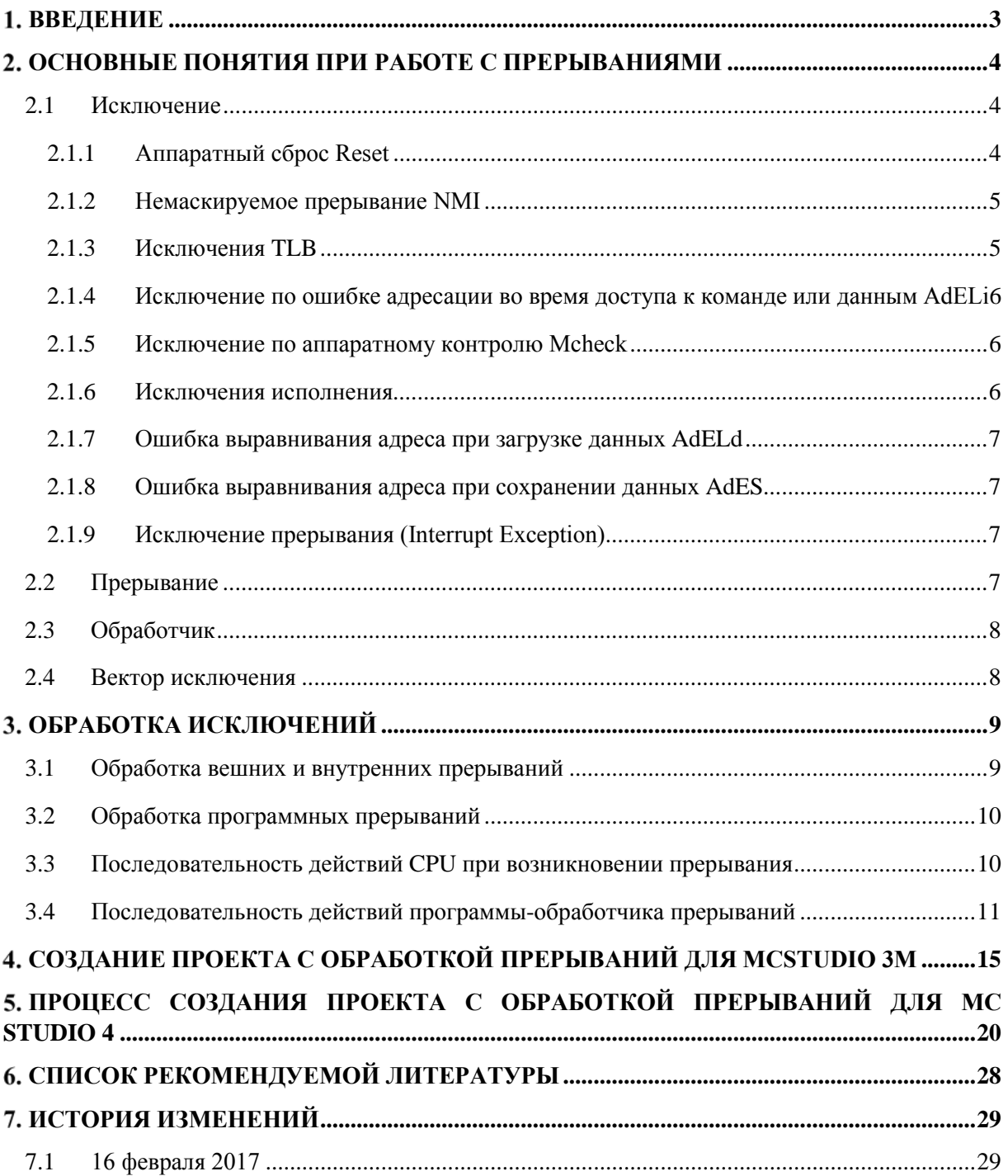

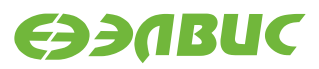

# <span id="page-2-0"></span>**ВВЕДЕНИЕ**

В документе разъясняются принципы работы с прерываниями. Расшифровываются понятия «исключение», «прерывание», «обработчик». Приводится алгоритм обработки и требования к обработчику прерываний. Представлены примеры создания проекта с обработкой прерываний для сред MCStudio 3M и MCStudio 4.

В настоящем документе описание дано на примере процессора 1892ВМ10Я. Документ применим ко всем MIPS32-совместимым процессорам серии «Мультикор» (1892ВМ2Я, 1892ВМ3Т, 1892ВМ5Я, 1892ВМ7Я, 1892ВМ10Я, 1892ВМ12AT, 1892ВМ15АФ).

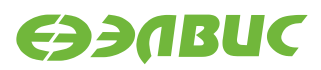

# <span id="page-3-0"></span>2. ОСНОВНЫЕ ПОНЯТИЯ ПРИ РАБОТЕ С **ПРЕРЫВАНИЯМИ**

### <span id="page-3-1"></span>2.1 Исключение

В архитектуре MIPS понятие «исключение» (англ. exception) покрывает все виды событий, при которых CPU может прервать поток исполнения основной программы и вызвать программуобработчик [1]. Например, переполнение в арифметической команде. Исключения обрабатываются единым механизмом, который рассмотрен ниже в настоящем документе.

По событию исключения аппаратно CPU ничего не сохраняет в стек, не записывает в память, не сохраняет регистров. Если эти действия необходимы, они должны выполняться программно в обработчике.

Ниже перечислены все возможные исключения применительно к процессору 1892ВМ10Я по убыванию приоритета обработки.

### <span id="page-3-2"></span>2.1.1 Аппаратный сброс Reset

Аппаратный сброс – это событие, которое происходит при установке внешнего сигнала nRST. Когда оно возникает, процессор выполняет полную начальную инициализацию, то есть приводит автоматы к начальному состоянию и переводит процессор в состояние, из которого он может начать запуск команд, находящихся в некэшируемой и неотображаемой области. После возникновения исключения аппаратного сброса состояние процессора не определено, за исключением следующего:

- регистр CP0. Random устанавливается в значение, равное количеству строк TLB -1;
- регистр CP0. Wired устанавливается в 0;  $\bullet$
- регистр CP0. Config устанавливается в свое начальное состояние (boot state);  $\bullet$
- поля BEV, TS, NMI и ERL регистра CP0.Status устанавливаются в заданные значения;  $\bullet$
- в РС загружается значение 0xBFC0 0000 (виртуальный адрес);  $\bullet$

Устанавливаются следующие значение регистра CP0.Status:

 $RP \le 0$ 

 $BEV \leq 1$ 

 $TS \leq 0$ 

 $NMI \leq 0$ 

 $ERL \leq 1$ 

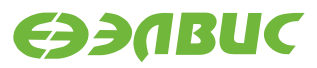

#### <span id="page-4-0"></span>2.1.2 Немаскируемое прерывание NMI

Немаскируемое прерывание (nonmaskable interrupt, NMI) возникает по положительному фронту входного сигнала NMI или при срабатывании сторожевого таймера WDT. Оно не вызывает сброса или другую переинициализацию аппаратных средств. Состояние кэш, памяти, а также другие состояния процессора остаются неизменными. Значения регистров также сохраняются за исключением следующего:

- поля BEV, TS, NMI и ERL регистра CP0.Status принимают заданные значения;
- в регистр СРО. ЕггогЕРС загружается значение РС 4, если прерывание произошло на фоне команды в слоте задержки перехода. В противном случае в регистр СРО. ЕггогЕРС загружается значение РС;
- в PC загружается значение 0xBFC0 0000.

Устанавливаются следующие значение регистра CP0.Status:

 $BEV \leq 1$  $TS \leq 0$  $NMI \leq 1$ 

 $ERL \leq 1$ 

#### <span id="page-4-1"></span>2.1.3 Исключения TLB

В этом пункте перечислены все возможные исключения, возникающие при работе с буфером ассоциативной трансляции (translation lookaside buffer, TLB).

#### 2.1.3.1 Промах буфера ассоциативной трансляции TLB\_Ri

Исключение TLB Refill происходит во время выборки команды или доступа к данным, если в ТLВ нет ни одной строки, соответствующей ссылке к отображенному адресному пространству, и бит EXL в регистре CP0.Status равен 0.

Процессор может хранить несколько последних записей, прочитанных из таблицы страниц в небольшой кэш-памяти, называемой буфером ассоциативной трансляции (TLB). Процессор «заглядывает» в TLB в поисках информации о трансляции прежде чем обратиться к таблице страниц в физической памяти. В реальных программах большинство обращений находят в TLB нужную информацию (в этом случае говорят, что произошло попадание в TLB).

#### 2.1.3.2 TLB Ii

Исключение TLB Invalid происходит во время выборки команды или доступа к данным в одном из следующих случаев:

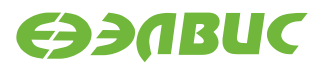

- в TLB нет ни одной строки, соответствующей ссылке к отображенному адресному пространству, и бит EXL в регистре CP0.Status равен 1;
- строка TLB соответствует ссылке к отображенному адресу, но ее бит валидности выключен;

#### 2.1.3.3 Промах TLB при загрузке данных TLB Rd

Исключение (TLB miss) возникает, когда при обращении к TLB в ней нет соответствующего адреса.

### 2.1.3.4 Попадание в инвалидную страницу TLB (V=0) при загрузке данных TLB Id

Исключение (TLB invalid exception) возникает, когда адрес найден, но он недействителен.

#### 2.1.3.5 Исключение сохранения в запрещенной области TLB М

Это исключение (TLB Modified Exception) возникает при обращению по записи данных к отображенному адресу, если выполняется следующее условие: найденная строка TLB действительна, но страница запрещена для записи.

### <span id="page-5-0"></span>2.1.4 Исключение по ошибке адресации во время доступа к команде или данным AdELi

Исключение AdELi (Address Error Exception - Instruction Fetch/Data Access) возникает при попытке выполнить одно из следующих действий:

- выбрать команду, загрузить или сохранить слово данных, если они не выровнены в границах слова;
- загрузить или сохранить половину слова, если оно не выровнено в границах полуслова;
- обратиться по адресу пространства Kernel при работе в режиме User.

#### <span id="page-5-1"></span>2.1.5 Исключение по аппаратному контролю Mcheck

Данное исключение возникает, если при выполнении команды записи в TLB (TLBWI или TLBWR) обнаруживается, что поле виртуального адреса записываемой строки со-ответствует такому же полю одной из строк, уже хранящихся в TLB.

#### <span id="page-5-2"></span>2.1.6 Исключения исполнения

В архитектуре процессора серии «Мультикор» существует 6 исключений исполнения. Они обладают одинаковым приоритетом и имеют целью быть легко узнаваемыми в процессе создания ПО в безопасном режиме (системные вызовы, условные ловушки и точки останова).

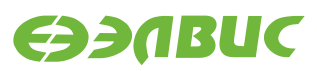

### **2.1.6.1 Cистемный вызов System Call**

Исключение System Call возникает при исполнении команды SYSCALL.

#### **2.1.6.2 Останов в контрольной точке Breakpoint**

Исключение Breakpoint возникает при исполнении команды BREAK.

#### **2.1.6.3 Недоступность процессора CpU**

Исключение недоступности сопроцессора (Coprocessor Unusable) вызывается при попытке исполнения команды сопроцессора CP0 в режиме User, или в случае, если происходит обращение к другому сопроцессору, доступ к которому запрещен битами CU[3:1] регистра CP0.Status.

#### **2.1.6.4 Зарезервированная команда RI**

Исключение зарезервированной команды (Reserved Instruction). вызывается при исполнении команды с неопределенным старшим кодом операции (major opcode) или полем функции.

#### **2.1.6.5 Целочисленное переполнение (Ov)**

Исключение целочисленного переполнения (Integer Overflow) вызывается, когда выбранные целочисленные команды приводят к переполнению в двоичном коде.

#### **2.1.6.6 Trap**

Исключение Trap вызывается, если условие команды trap истинно (TRUE).

#### <span id="page-6-0"></span>**2.1.7 Ошибка выравнивания адреса при загрузке данных AdELd**

Ссылка на адрес режима Kernel при работе в режиме User при загрузке данных.

#### <span id="page-6-1"></span>**2.1.8 Ошибка выравнивания адреса при сохранении данных AdES**

Попытка сохранения по адресу Kernel в режиме User.

#### <span id="page-6-2"></span>**2.1.9 Исключение прерывания (Interrupt Exception)**

Об этом виде исключений – в разделе 2.2.

### <span id="page-6-3"></span>**2.2 Прерывание**

Прерывание (interrupt exception) – это разновидность исключения. Особенность прерываний в том, что они возникают вне CPU и используются для привлечения внимания CPU к какому-то внешнему событию. У программиста есть возможность заблокировать (замаскировать) возникновение прерывания от периферийного устройства, если это необходимо. Все остальные исключения замаскировать нельзя – они происходят в случае соответствующих событий.

# <span id="page-7-0"></span>**2.3 Обработчик**

Обработчик исключений – это код, являющийся, как правило, частью операционной системы, который выясняет причину возникновения исключения и реагирует соответствующим образом (например, чтением клавиатуры в ответ на прерывание). Затем управление возвращается программе, выполнявшейся до возникновения исключения.

Обработчик должен быть размещен по адресу вектора соответствующего исключения. Когда возникает исключение, процессор всегда переходит по этому адресу. Допустимые адреса векторов исключений указаны в соответствующих разделах руководства пользователя на конкретную микросхему.

Часто по вектору обработчика размещают минимальный обработчик, который выполняет только сохранение контекста и переход на основную функцию, которая располагается в отличных от вектора областях.

### <span id="page-7-1"></span>**2.4 Вектор исключения**

Вектор исключения – это адрес, c которого стартует процессор при обработке исключений. По этому адресу должен быть размещен обработчик исключения.

В руководстве пользователя на процессор имеются таблицы, позволяющие определить вектор для каждого вида прерывания (таблицы 3.16, 3.17, 3.18 для процессора 1892ВМ10Я). Значения этого адреса зависят от битов BEV, EXL, IV регистра CP0.Status и состояния бита TR\_CRAM системного регистра CSR.

Векторы исключений аппаратного сброса и NMI всегда находятся по адресу 0xBFC\_0000.

Обработчик прерывания от периферийного устройства может быть расположен по адресам 0x8000\_0180, 0xBFC0\_0380, 0xB800\_0180.

# <span id="page-8-0"></span>**ОБРАБОТКА ИСКЛЮЧЕНИЙ**

Чтобы процессор вошел в прерывание, необходимо их разрешить. Прерывания разрешаются, когда полям регистра CP0.Status присвоены на следующие значения:

- $\bullet$  IE = 1;
- EXL = 0 (Exception level);
- $\bullet$  ERL = 0.

Программно необходимо установить бит глобального разрешения прерываний IE (interrupt enable) регистра CP0.Status[0]. Запросы на прерывания поступают в регистр CP0.Cause (поле IP[7:0]).

### <span id="page-8-1"></span>**3.1 Обработка вешних и внутренних прерываний**

Внешние и внутренние прерывания поступают на вход одного из псевдорегистров QSTR и, если прерывание незамаскировано в регистре MASKR, устанавливается соответствующий бит в поле IP[7:2] регистра CP0.Cause. Поле IP[7:2] показывает, какая линия группы прерываний активна, а поле IM[7:2] – какие группы прерываний разрешены в настоящий момент. То есть, необходимо в поле IM[7:2] регистра CP0.Status (Status[15:10]) разрешить те из прерываний, которые нужны для работы, и внести соответствующее значение в регистр MASKR. После этого прерывания будут доступны.

Для иллюстрации того, какие биты поля IM[7:0] разрешают различные группы прерываний, см. таблицу ниже.

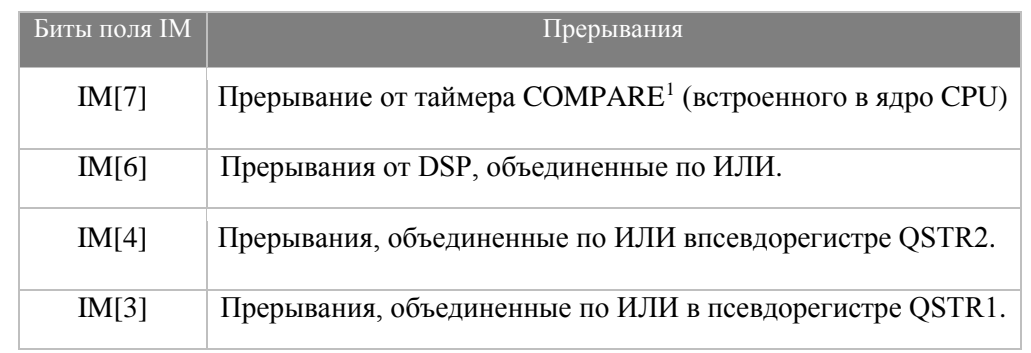

#### **Таблица 3.1**

1

<span id="page-8-2"></span>1 Прерывание COMPARE формируется, когда значение регистра CP0.Count инкрементируется и становится равным значению регистра CP0.Compare. Прерывание снимается записью в регистр CP0.Compare.

Для реализации периодического прерывания обработчик прерываний должен каждый раз увеличивать значение CP0.Compare на фиксированную величину. После установки CP0.Compare необходимо программно проверять, читая значение CP0.Count , не является ли значение, установленное в CP0.Compare, уже пройденным счетчиком Count, так как за время обработки прерывания он отсчитывал такты.

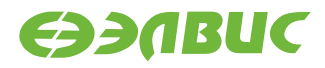

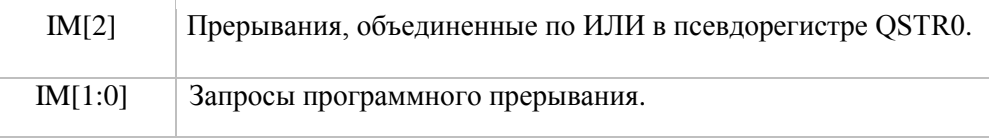

### <span id="page-9-0"></span>3.2 Обработка программных прерываний

Программные прерывания поступают в IP[1:0] напрямую, прерывания не маскируются регистрами MASKR и возникают после снятия маски IM[1:0] программой (программа может их сгенерировать записью в биты CP0.Cause[9:8]).

### <span id="page-9-1"></span>3.3 Последовательность действий CPU при возникновении прерывания

Обнаружив одно из исключений, CPU приостанавливает нормальную последовательность исполнения команд, запускается программа обработчика исключений, расположенную в фиксированных адресах памяти.

Последовательность действий СРО:

- 1. Устанавливается бит EXL в регистре состояния (CP0.Status), процессор входит в режим Kernel, прерывания отключаются.
- 2. При возникновении исключения в регистр Exception Program Counter (CP0.EPC) загружается адрес, начиная с которого исполнение команд может возобновиться после завершения обработки исключения. В регистр СРО.ЕРС помещается адрес команды, вызвавшей исключение или, если команда находилась в слоте задержки перехода, адрес команды перехода, предшествующей слоту задержки. Чтобы различить эти ситуации, программное обеспечение должно проанализировать бит BD (branch delay) в регистре CP0. Cause (регистр причины исключения).
- 3. Процессор заполняет необходимые регистры СРО значениями, относящимися к состоянию исключения.
- 4. Изменяет счетчик команд (РС) на адрес соответствующего вектора обработки исключения.
- 5. Очищает признаки исключения, относящиеся к более ранним стадиям конвейера.
- 6. Записывает специальный код в регистре CP0. Cause, сохраняя, таким образом, информацию о причине исключения.

Некоторые исключения могут произойти одновременно, в этом случае обрабатывается исключение с наивысшим приоритетом. В таблице 3.15 руководства пользователя на микросхему 1892ВМ10Я перечислены все возможные исключения со своими относительными приоритетами, от высшего к низшему.

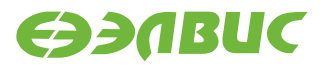

## <span id="page-10-0"></span>3.4 Последовательность действий программы-обработчика прерываний

- 1. Обработчик сохраняет контекст процессора содержимое счетчика команд, текущий режим процессора и статус разрешения прерываний. Таким образом, контекст может быть восстановлен по завершению обработки исключения.
- 2. Читается поле ExcCode регистра CP0.Cause:
- если это исключение прерывания (ExcCode==0), то
	- ищется источник прерывания,
	- выполняются действия, соответствующие возникновению данного прерывания (непосредственно обработка, устранение причины прерывания),
	- сбрасывается флаг прерывания;
- $\bullet$ если это исключение по другой причине (ExcCode!=0), то необходима обработка в зависимости от конкретной причины исключения. Например, исключение по промаху TLB - штатная ситуация в операционных системах, тогда как исключение по зарезервированной инструкции чаще всего свидетельствует об ошибках в функционировании программы.
	- 3. Восстанавливается контекст.
	- 4. Выполняется инструкция ERET, выполняющая выход из режима обработки исключения и возврат на ту точку, в которой находился процессор во время возникновения исключения.

Ниже представлен пример кода «первичного» обработчика прерывания, сохраняющего контекст и переходящего на «основной» обработчик. После возврата из основного обработчика контекст восстанавливается и выполняется инструкция ERET.

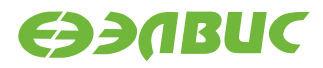

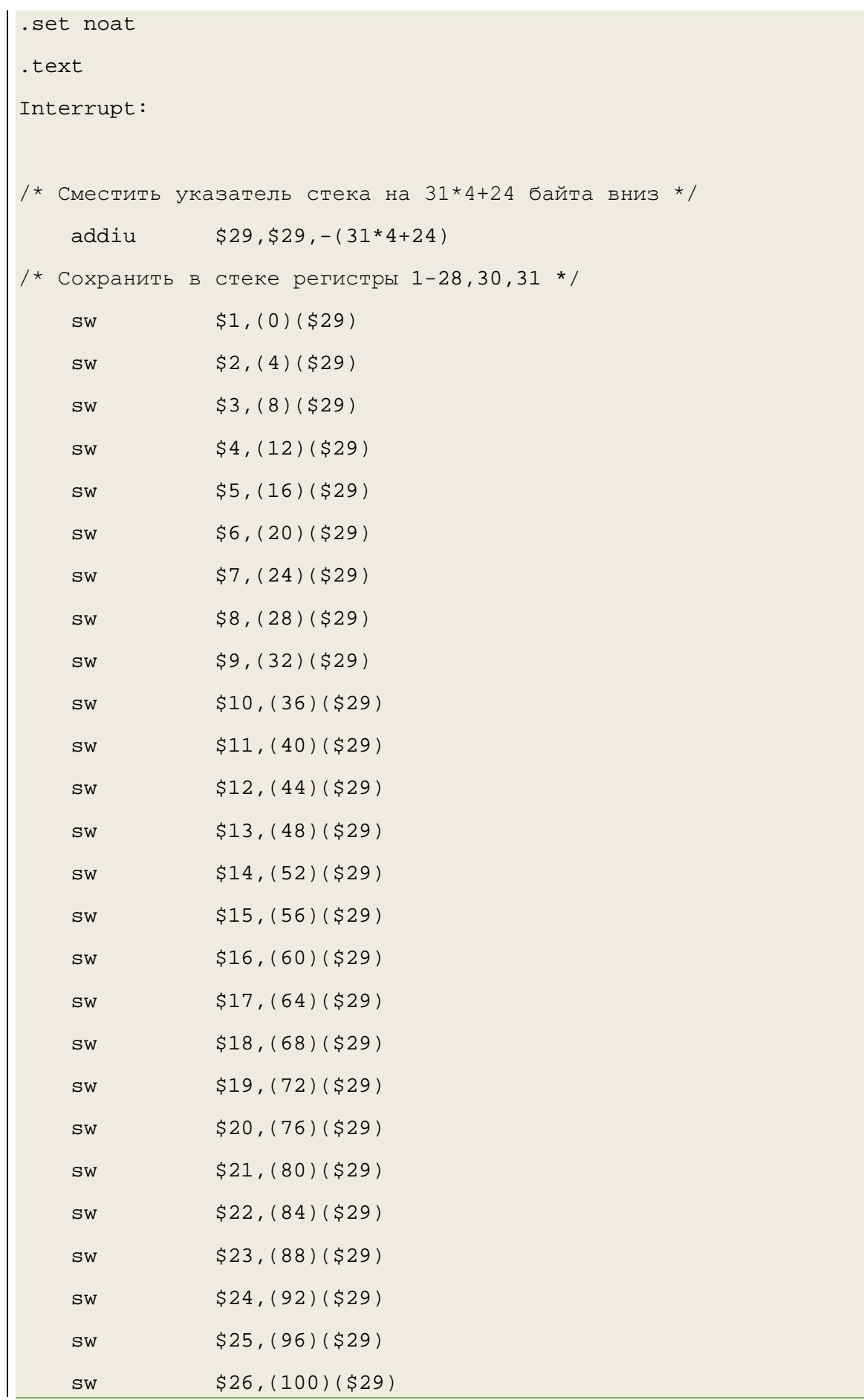

Применение процессоров серии «Мультикор». Обработка прерываний

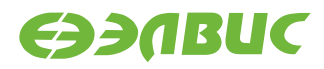

```
$27,(104)($29)SW$28,(108)($29)SW$30,(112)($29)SW$31,(116)($29)SW/* Вызов функции основного обработчика */
          $26, int_handler
    1ajalr $26
    nop
/* Восстановить регистры 1-28, 30, 31 из стека */
    1w$1,(0)($29)1w$2,(4)($29)\mathbf{1w}$3,(8)($29)\exists w$4,(12)($29)1w$5,(16)($29)\mathbf{\underline{1}} w
                $6,(20)($29)$7,(24)($29)lw
    1w$8,(28)($29)\exists w$9,(32)($29)$10,(36)($29)1w$11,(40)($29)1w1w$12,(44)($29)$13,(48)($29)1w$14,(52)($29)1w1w$15,(56)($29)1w$16,(60)($29)1w$17,(64)($29)\mathbf{\underline{1}} w
                $18,(68)($29)1w$19,(72)($29)1w$20,(76)($29)$21,(80)($29)\mathbf{\underline{1}} w
    1w$22,(84)($29)
```
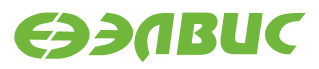

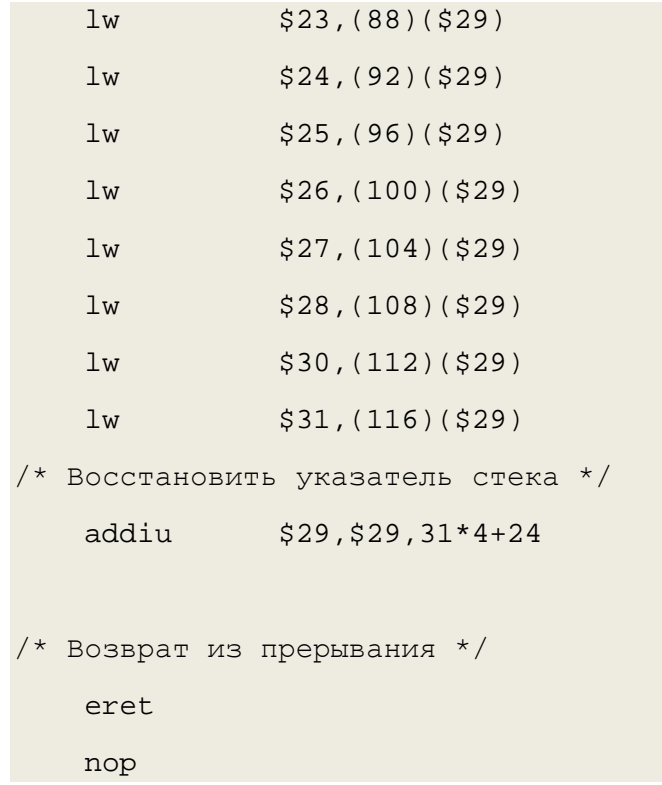

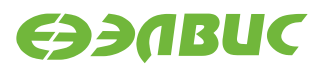

# <span id="page-14-0"></span>**СОЗДАНИЕ ПРОЕКТА С ОБРАБОТКОЙ ПРЕРЫВАНИЙ ДЛЯ MCSTUDIO 3M**

В составе сред разработки и отладки программ MCStudio есть примеры проектов с обработкой прерываний:

- MEM\_DMA\_DSP\_int,
- MEM\_DMA\_int,
- MFBSP\_I2S\_DMA\_int,
- MFBSP\_LPORT\_DMA\_int,
- MFSP\_SPI\_int,
- WDTimhandler\_itimer\_mode,
- WDTimer\_handler\_watchdog\_mode
- IT\_int\_handler,
- ITimer\_handler\_NVCom02T.

В этом разделе проиллюстрирован процесс создания такого проекта. Описано создание проекта с обработкой прерываний от интервального таймера IT0 (IT\_int\_handler).

Начало – стандартное для создания проектов.

В главном меню в выбрать File->New Project и дать имя проекту:

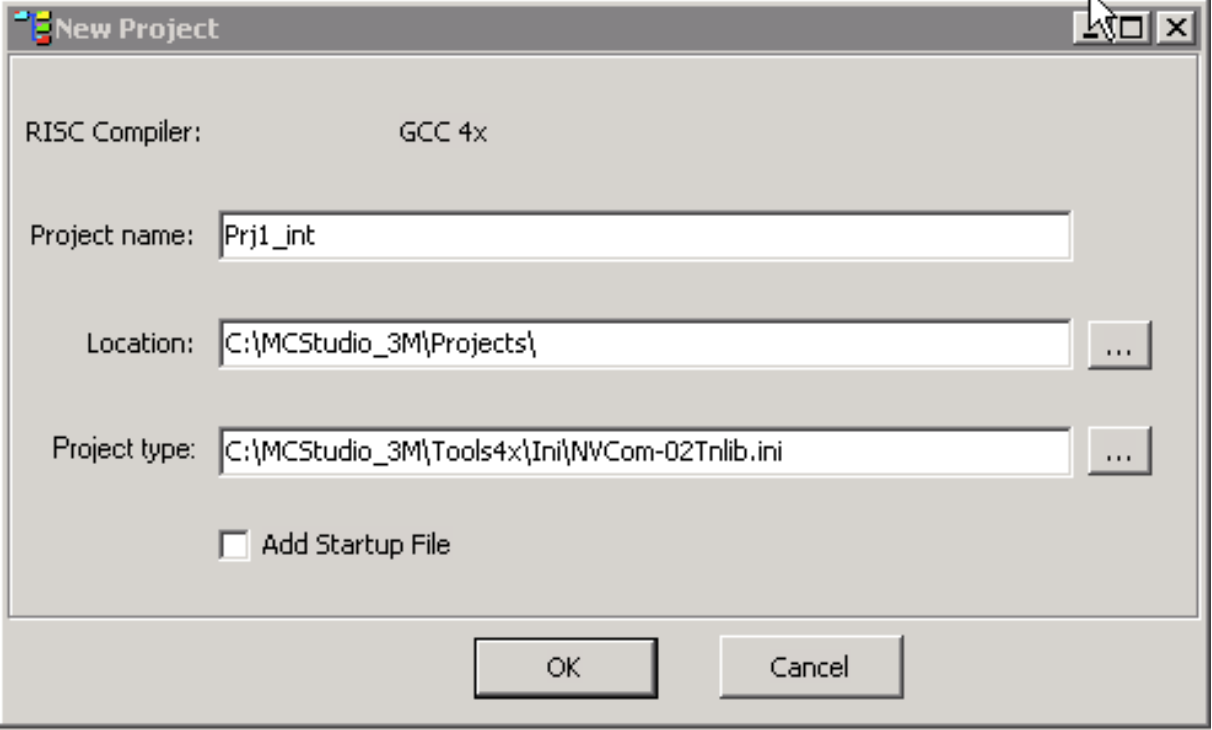

#### **Рисунок 4.1**

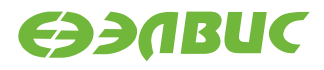

В строке Project type выбрать библиотеку для процессора, под который создается проект, см. **[Рисунок](#page-15-0) 4.2.**

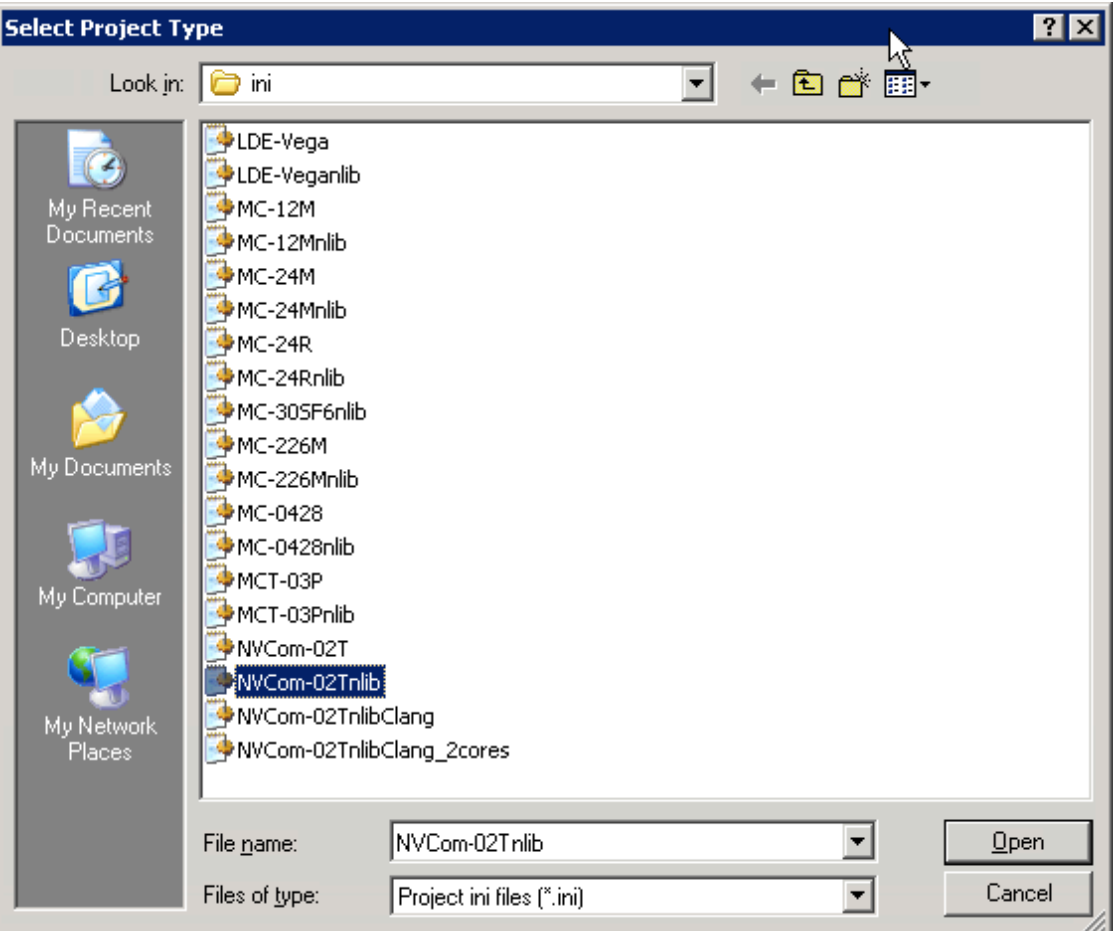

**Рисунок 4.2**

<span id="page-15-0"></span>Для состава проекта с обработкой прерывания необходимый минимум – файл с основной программой (main.c) и файл-обработчик прерывания (handler.s). Следовательно, далее правой клавишей мыши выбрать выпадающее меню и прибавить файлы к проекту:

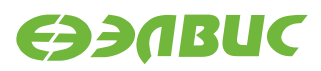

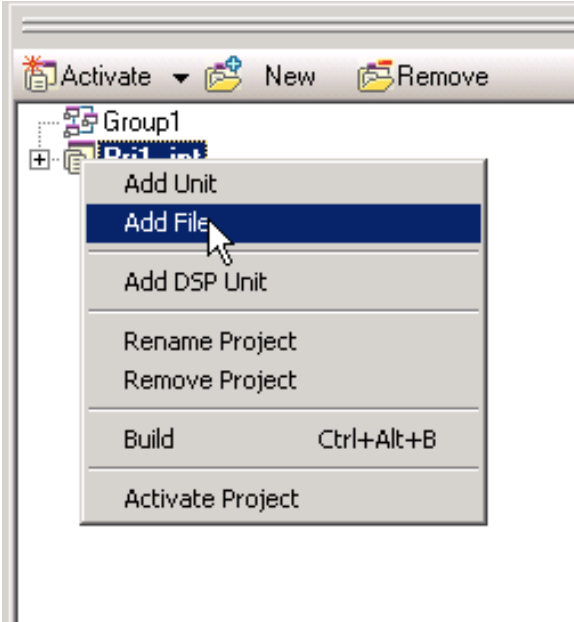

#### **Рисунок 4.3**

В файл handler.s необходимо вставить текст первичного обработчика, код которого приведен в разделе [3.4.](#page-10-0)

Первичный обработчик из файла handler.s переходит на основной (строка «la \$26, int\_handler»). Основной обработчик создается в файле main.с (void int\_handler()). В нем опрашиваются регистры QSTR0 и MASKR0 на предмет возникновения прерывания от таймера и регистр ITCSR0 на прерывание от интервального таймера 0, и если оно произошло, флаг прерывания сбрасывается. Далее происходит возврат на первичный обработчик. Восстанавливается контекст. Выполняется инструкция ERET, выполняющая выход из режима обработки исключения и возврат на ту точку, в которой находился процессор во время возникновения исключения. Прерывание обработано. Когда таймер снова досчитает до определенного значения и прерывание опять произойдет, CP0 снова запустит первичный обработчик, изменив счетчик команд (PC) на адрес соответствующего вектора обработки исключения.

Функция основного обработчика, ее необходимо добавить в основную программу:

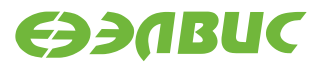

```
void int_handler() {
unsigned int ActiveIRQ;
   ActiveIRQ = QSTR0 & MASKR0;// Если это прерывание таймера
    if ( (ActiveIRQ & (1<<22)) := 0 ) {
    // Если это прерывание от интервального таймера 0
        if ( (TTCSR0 & 2) != 0 )
// сбрасываем флаг прерывания
                ITCSR0 = 1;\}
```
В основную программу необходимо добавить первичные настройки - код, инициализирующий регистры CP0.Status и MASKR:

```
MASKR0 | = (1 << 22) ; Разрешаем прерывание от таймера ITO
//Разрешаем прерывания от внутренних устройств микросхемы
    asm("or $4, $0, $0"); //0->GPR#4
    asm("li $4,0x401");
    asm("mtc0 $4,$12"); //GPR#4 -> CP0.Status
```
Затем в настройках проекта выбрать вкладку секций данных (главное меню ->Options->Sections) и вписать в ячейки таблицы адреса сегментов данных и адреса сегментов кода файлов (main.c и handler.s), см. Рисунок 4.4. Название секции .text, соответствующее обработчику, необходимо переименовать, например в «handler». Это нужно для того, чтобы среда разработки позволила разместить эту секцию в адресах, отличных от адресов секции .data обработчика. Обработчик должен быть размещен по адресу, соответствующему таблице векторов прерываний для конкретного случая, как указано в руководстве пользователя (таблица 3.18 для 1892ВМ10Я). В данном случае представлен пример расположения во внутренней памяти (CRAM).

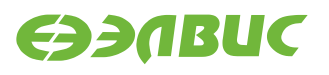

<span id="page-18-0"></span>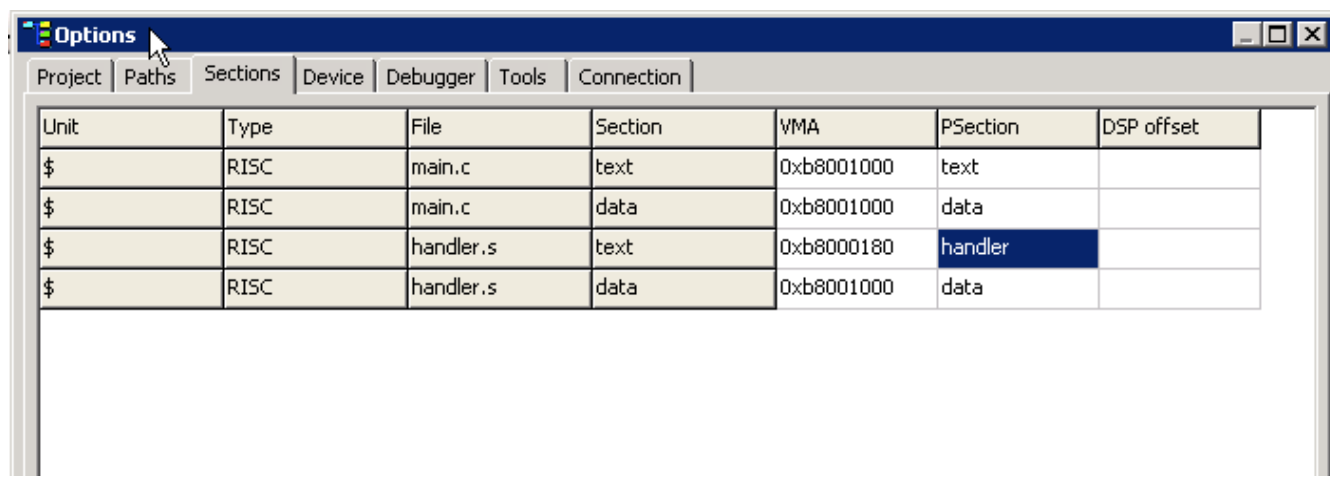

**Рисунок 4.4**

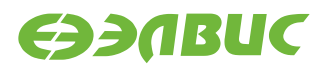

# <span id="page-19-0"></span>**ПРОЦЕСС СОЗДАНИЯ ПРОЕКТА С ОБРАБОТКОЙ ПРЕРЫВАНИЙ ДЛЯ MC STUDIO 4**

Ниже проиллюстрирован процесс создания проекта с обработкой прерываний от интервального таймера (IT1) для процессора 1892ВМ10Я в среде MC Studio 4 (IT\_int\_handler).

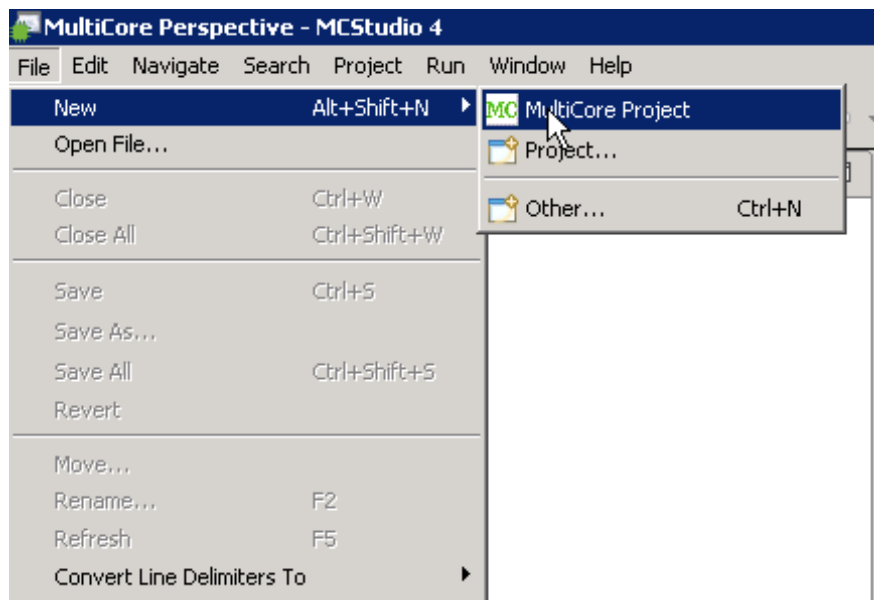

Начало – стандартное для создания проектов.

**Рисунок 5.1**

Задать название проекту, выбрать процессор и тип проекта – с библиотекой Newlib, нажать кнопку Next на нижней панели окна:

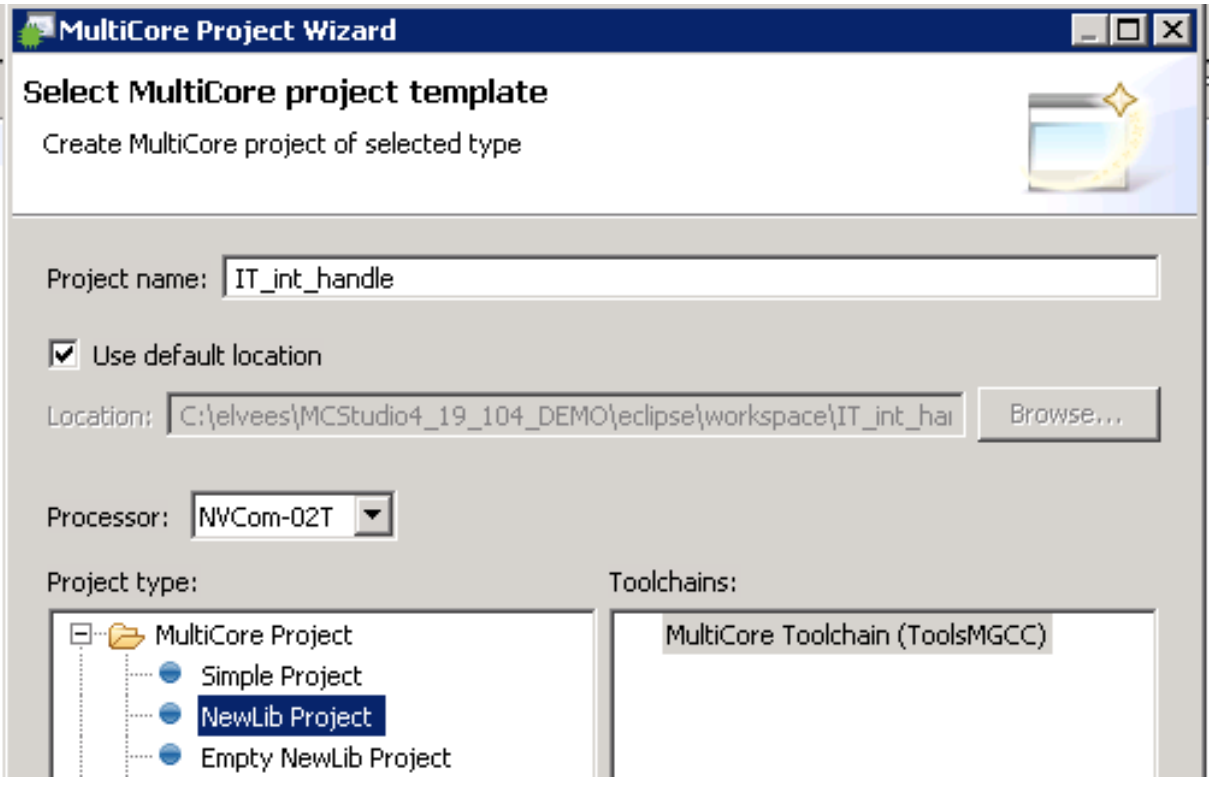

Применение процессоров серии «Мультикор». Обработка прерываний 20

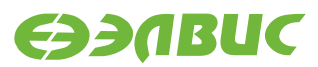

#### **Рисунок 5.2**

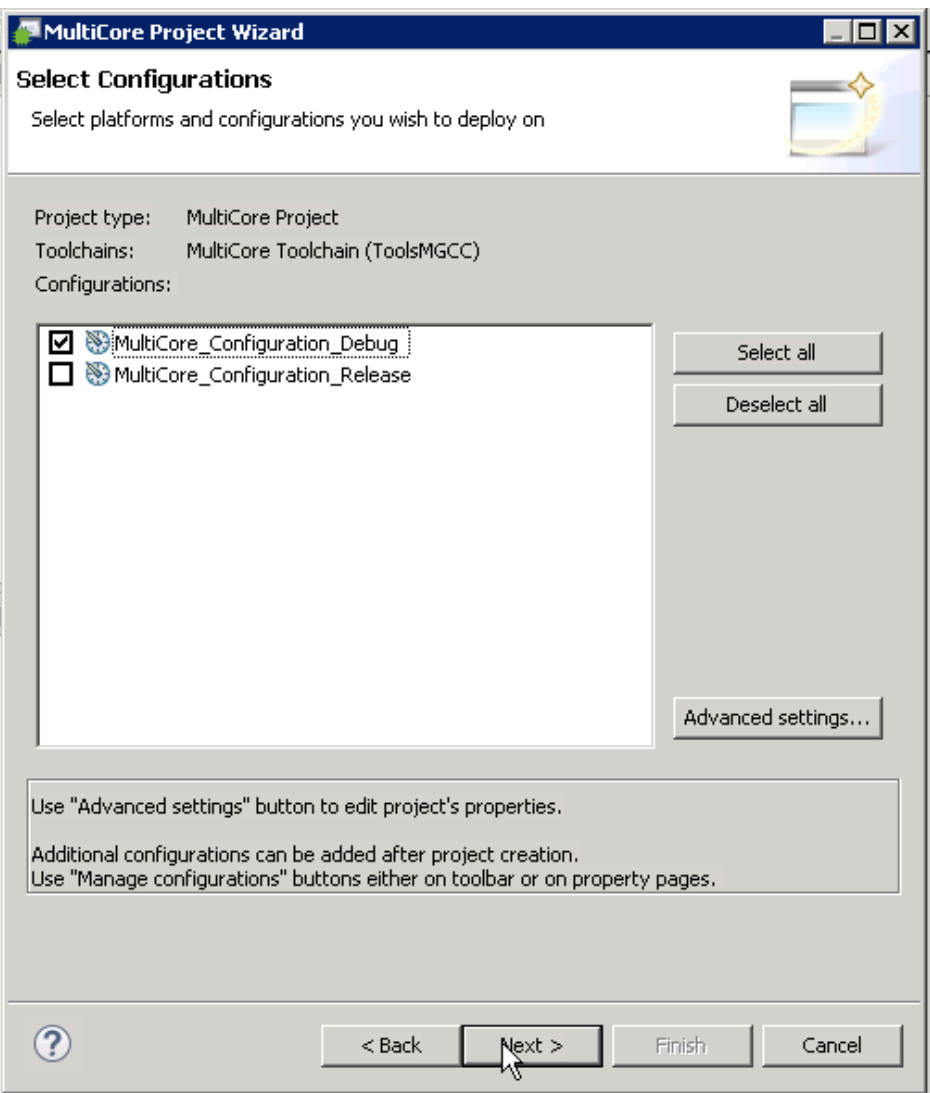

**Рисунок 5.3**

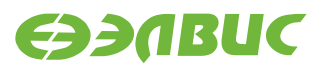

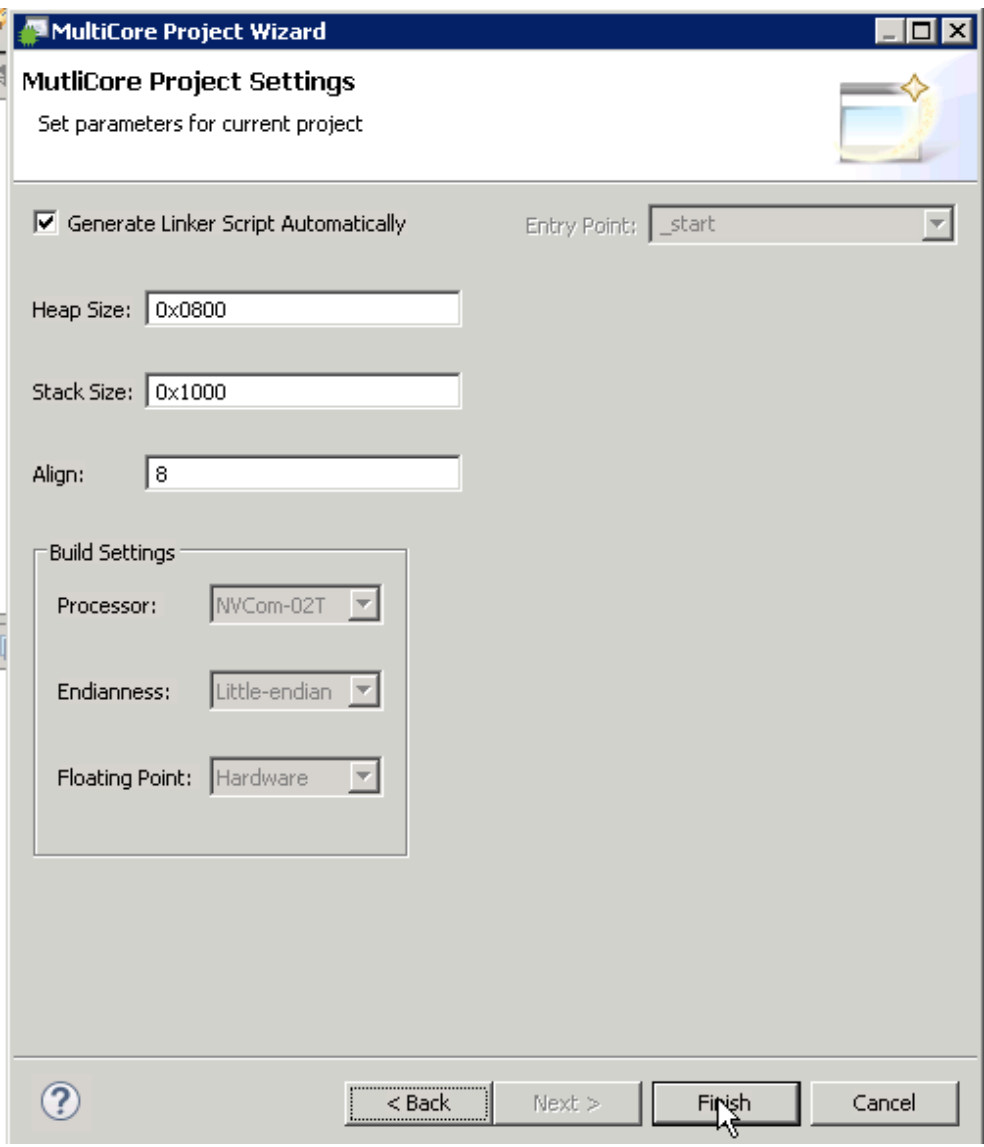

**Рисунок 5.4**

Далее необходимо добавить новый файл к проекту – handler.s. Файл main.c создается автоматически вместе с проектом.

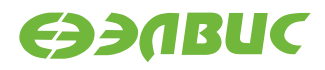

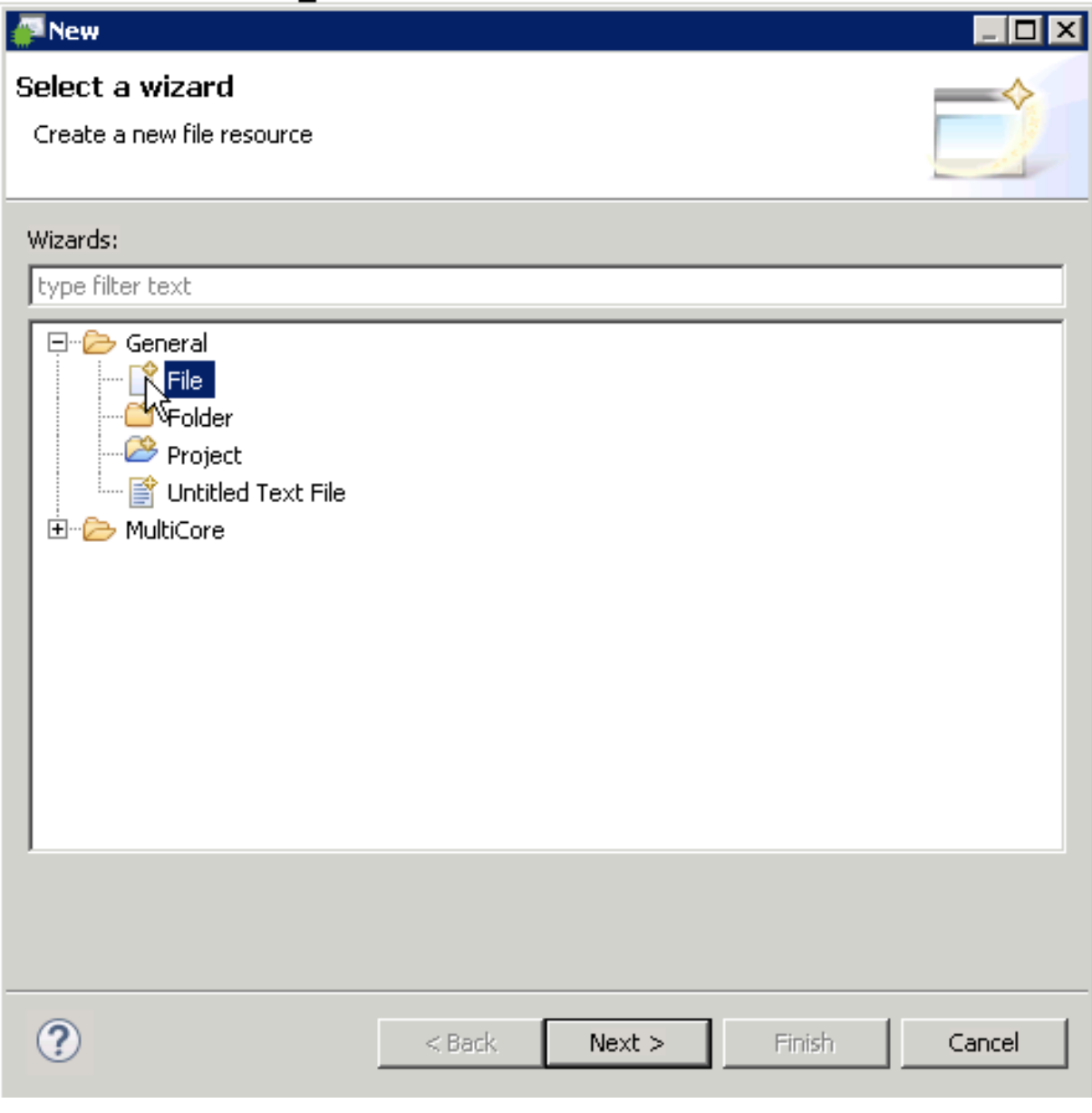

**Рисунок 5.5**

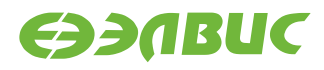

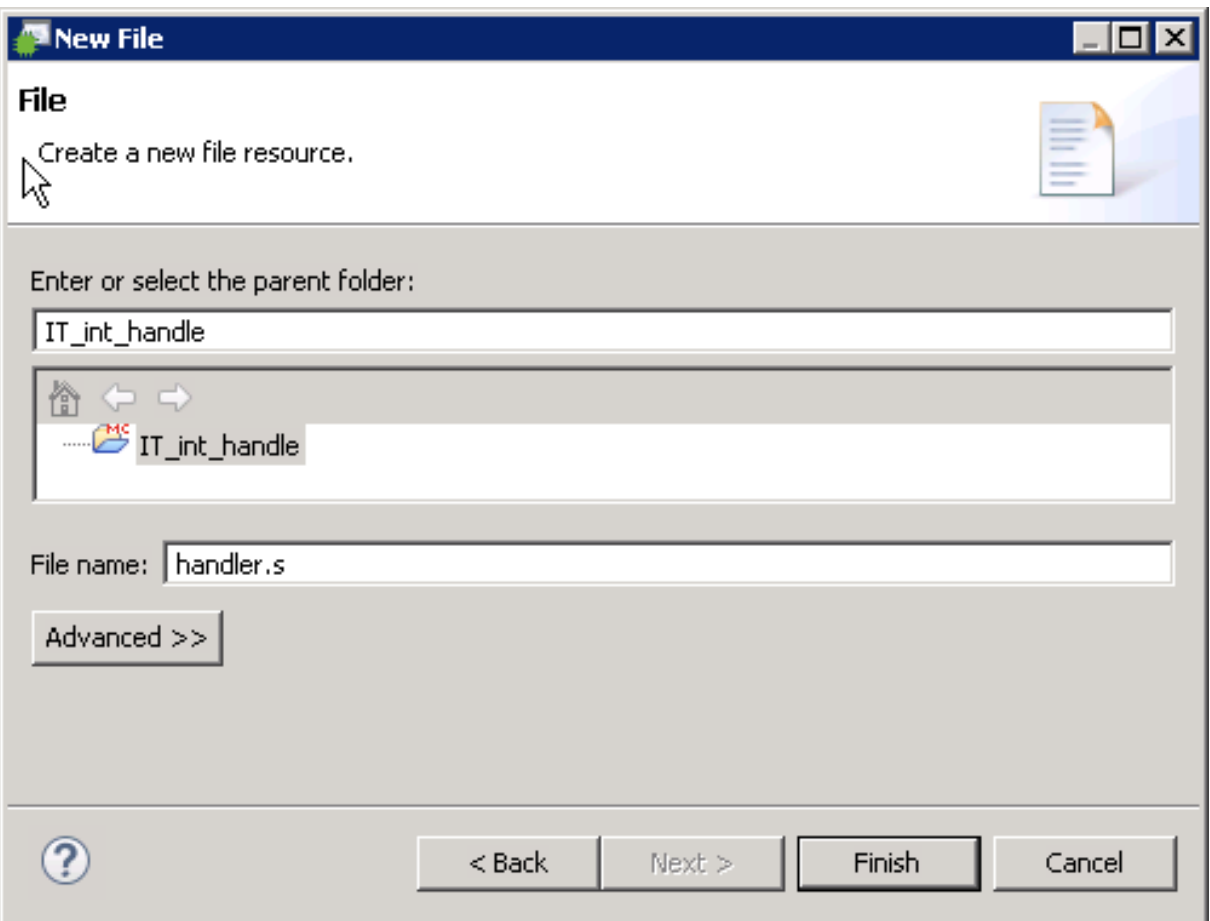

**Рисунок 5.6**

Файл появился в составе проекта:

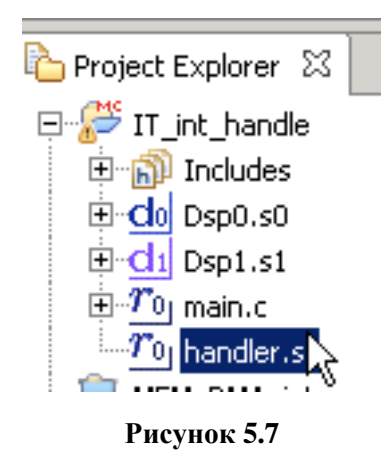

В файл handler.s необходимо вставить текст первичного обработчика, код которого приведен в разделе [3.4.](#page-10-0)

Первичный обработчик из файла handler.s переходит на основной (строка «la \$26, int\_handler»). Основной обработчик создается в файле main.с (void int\_handler()). В нем опрашиваются регистры QSTR0 и MASKR0 на предмет возникновения прерывания от таймера и регистр ITCSR0 на прерывание от интервального таймера 0, и если оно произошло, флаг прерывания

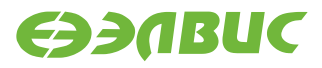

сбрасывается и интервальный таймер заново запускается. Далее происходит возврат на первичный обработчик. Восстанавливается контекст. Выполняется инструкция ERET, выполняющая выход из режима обработки исключения и возврат на ту точку, в которой находился процессор во время возникновения исключения. Прерывание обработано. Когда таймер снова досчитает до определенного значения и прерывание опять произойдет, СРО снова запустит первичный обработчик, изменив счетчик команд (РС) на адрес соответствующего вектора обработки исключения.

Ниже - код основного обработчика.

```
void int_handler() {
unsigned int ActiveIRQ;
    ActiveIRQ = SYS_REG.QSTRO.data & SYS_REG.MASKRO.data;
    // Если это прерывание от интервального таймера
    if ( (ActiveIRQ & (1<<21) ) != 0 ) {
        // Если это прерывание от интервального таймера
            i++tmp \uparrow = 0xFFFF;
            MFBSP0.GPIO_DR.data = tmp;
            // сбрасываем флаг прерывания
            IT1. ITCSR. bits. INT = 0;
            // снова запускаем таймер
            IT1. ITCSR. bits. EN = 1;
            // флаг завершения обработки прерывания
            flaq = 1;
        \}
```
В основную программу необходимо добавить первичные настройки - код, инициализирующий регистры CP0.Status и MASKR:

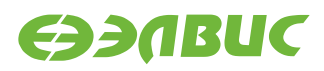

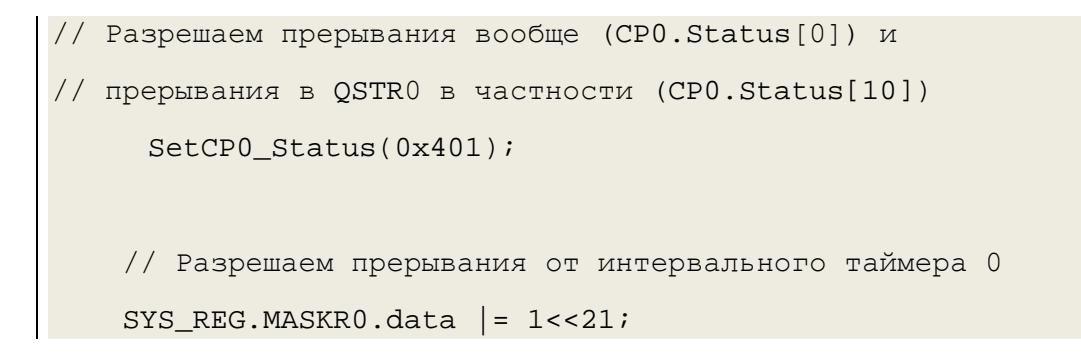

Следующим этапом необходимо перейти в свойства проекта, чтобы задать адреса секций кода и данных.

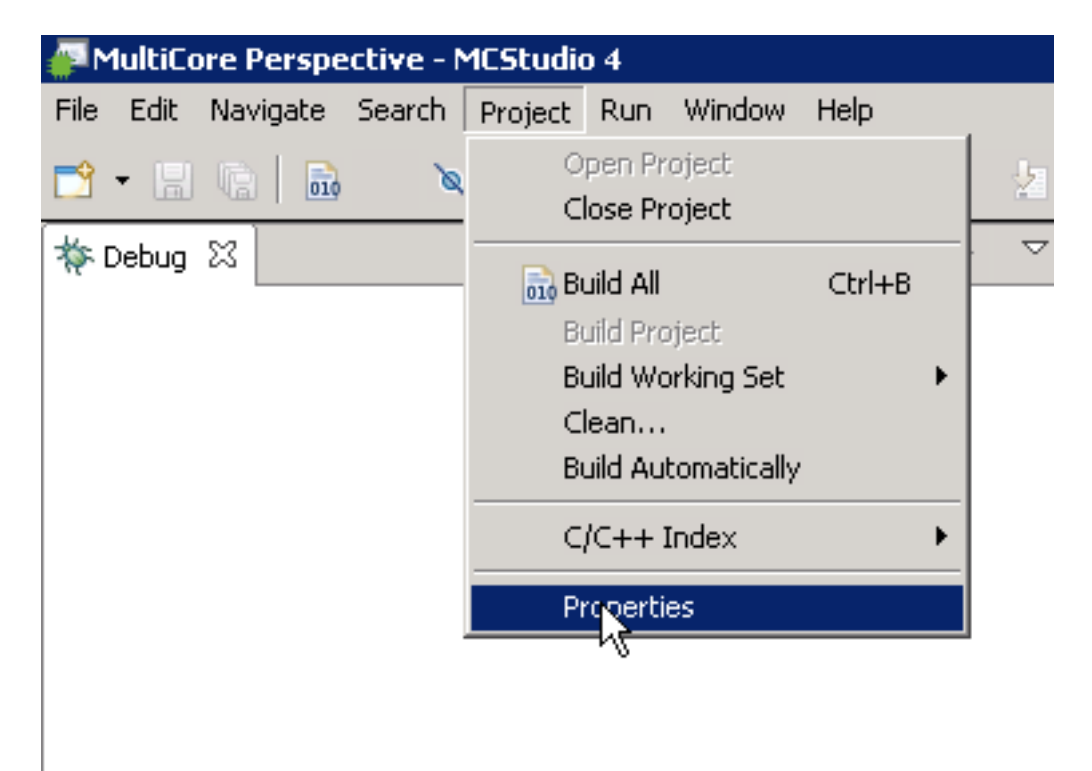

#### Рисунок 5.8

Далее, в настройках проекта выбрать вкладку секций данных (главное меню ->Options->Sections) и вписать в ячейки таблицы адреса сегментов данных и адреса сегментов кода файлов (main.c и handler.s), см. Рисунок 5.9. Название секции .text, соответствующее обработчику, необходимо переименовать, например в «handler». Это нужно для того, чтобы среда разработки позволила разместить эту секцию в адресах, отличных от адресов секции .text остальной программы. Обработчик должен быть размещен по адресу, соответствующему таблице векторов прерываний для конкретного случая, как указано в руководстве пользователя (таблица 3.18 для 1892ВМ10Я). В данном случае представлен пример расположения во внутренней памяти (CRAM).

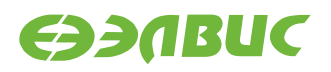

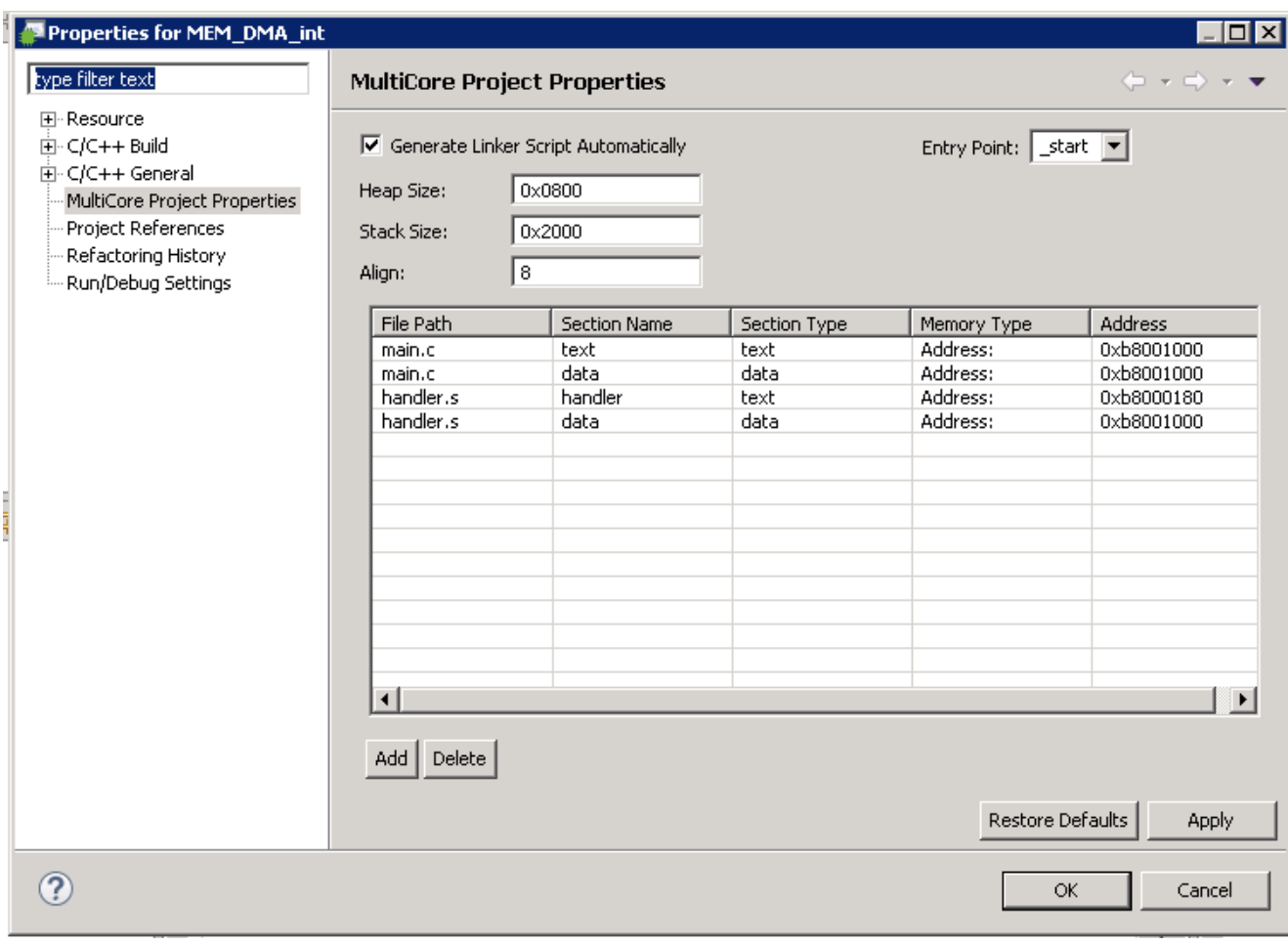

<span id="page-26-0"></span>**Рисунок 5.9**

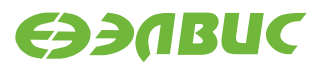

# <span id="page-27-0"></span>**СПИСОК РЕКОМЕНДУЕМОЙ ЛИТЕРАТУРЫ**

Ниже приведен список источников, в которых описывается работа с прерываниями в MIPSсовместимых процессорах:

- <span id="page-27-1"></span>1. Dominic Sweetman. See MIPS® Run. Second Edition. - Morgan Kaufmann Publishers, 2007.
- 2. Д.М. Харрис и С.Л. Харрис. Цифровая схемотехника и архитектура компьютера. Второе издание -, Morgan Kaufman, 2013.

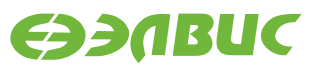

# <span id="page-28-1"></span><span id="page-28-0"></span>**ИСТОРИЯ ИЗМЕНЕНИЙ**

## **16 февраля 2017**

- В главу 2.2 добавлен список исключений, которые обрабатывает процессор 1892ВМ10Я.
- Скорректировано введение главы 3, добавлена таблица 3.1 со сноской.